# **PRIME MINISTER'S EMPLOYMENT GENERATION PROGRAME**

### **KHADI AND VILLAGE INDUSTRIES COMMISSION (MINISTRY OF MICRO SMALL AND MEDIUM ENTERPRISES, GOVT. OF** INDIA) **3, IRLA ROAD, VILE PARLE OY}, MUMBAI-56.**

No. PMEGP/BFL/Joint PV /2023-24

Date: 22.01.2024

# **CIRCULAR**

# **Sub: Providing provision of Joint Physical Verification with Geotagging -reg.**

- 1. This circular is in continuation of circular no. PMEGP/BFL/PV/Geo-tag/2021-22 dated 28.10.2021 wherein modalities of Physical Verification (PV) through mobile application were conveyed. With the introduction of mobile application and geo-tagging, this provision of joint verification by the Implementing Agencies and financing bank was rendered inoperative as the joint-PV was conducted in offline mode and there was no provision for geo-tagging, data entry and uploading of the report by the Joint committee.
- 2. A third-party agency engaged by KVIC shall be responsible for conducting <sup>p</sup>hysical verification of PMEGP units through mobile application. Apart from the third-party agency, as an alternate solution, this office has developed a web application for conducting Joint PV with geo-tagging as an **emereency measure**  in case of VIP references, grievances, complaints, court cases etc as <sup>a</sup>stop gap measure.
- 3. Each State/ Divisional director of KVIC shall be provided with a login ID and password which may be delegated to the KVIC PMEGP nodal officer. The Joint PV committee shall constitute **minimum 3 officials** including the sponsoring Implementing Agency from the following:
	- Official ofKVIC (mandatory)
	- Concerned Branch Manager/ nominated representative of the financing branch (mandatory)
	- Official of KVIB
	- Official of DIC
	- Official of COIR Board
- 4. The Joint PV shall be conducted post approval on the requests received from the concerned State/ Divisional office to Directorate of PMEGP, CO Mumbai. It is requested to compile a list of all such emergency cases along with justification and send to this office to authorize Joint PV on the portal.
- 5. Step by step manual/ SoP to conduct Joint PV is enclosed herewith for ready reference at **Annexure-1.** The PV for the approved units as per grievances/ requests by field offices shall be commenced on urgent basis by constituting a Joint PV committee as per para 3 of this circular.
- 6. This may please be brought to the notice of all the concerned stakeholders.

This is issued with the approval of competent authority.

 $\mathbf l$ Director (PMEGP)

To

- 1. All State/Divisional Directors, KVIC.
- 2. All Chairman/CEO, State/UT, KVI Board.
- 3. The Heads of All State/UT, DIC.
- 4. All Principal Secretary, DIC, all State/UT.
- 5. All Zonal *Dy.* CEO's in and outside Mumbai-for information.

6. Nodal Officers of all banks.

Copy for information to:

- 7. Chairman Cell, KVIC
- 8. All Commission Members ofKVIC
- 9. OSD to CEO, KVIC
- 10.OSD to FA, KVIC

 $\frac{10001}{11000}$ 

*I* 

**CONTRACTOR** '

Director (PMEGP)

### Annexure-I

## SoP for conducting Joint Physical Verification by Implementing Agencies and Financing Bank

- 1. Kindly note that Joint PV can be conducted for such units that have never been verified by third party agency. Hence, units already marked for reverification on the portal are not eligible for Joint PV at the moment because of technical constraints.
- 2. Navigate to kviconline.gov.in/pmegpgeotag/ and login using the credentials for the respective State/ Divisional office.

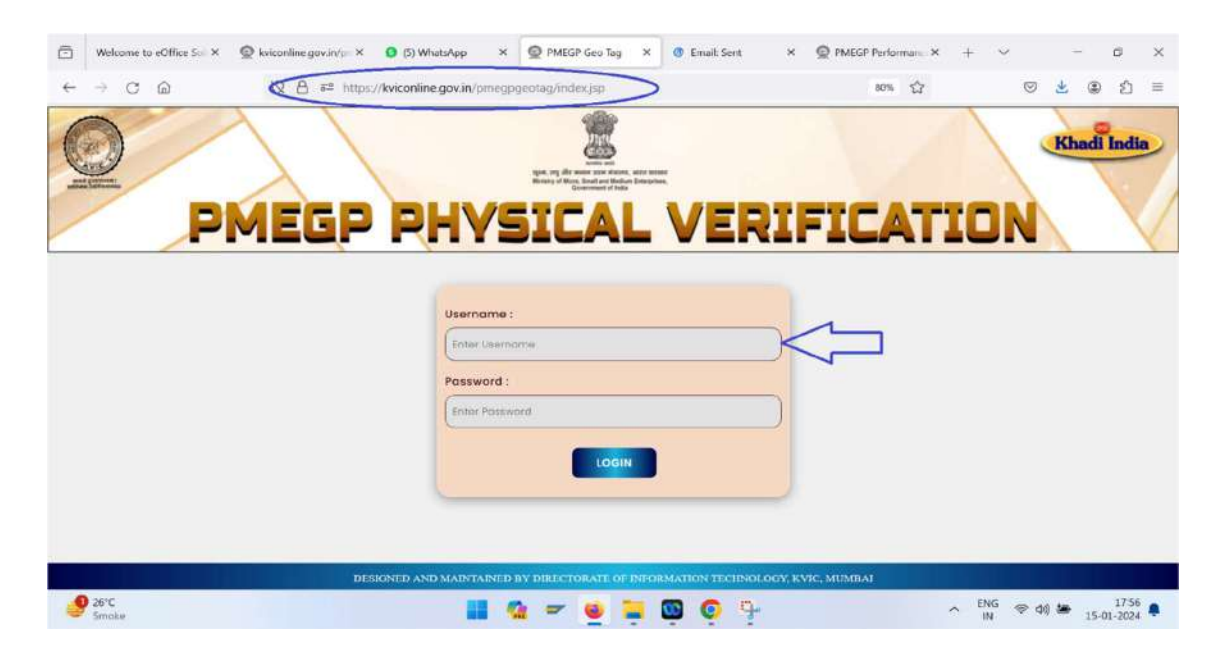

3. After login, a window with a list of authorized application IDs for Joint PV shall be visible as below. Click on "Update" button at extreme left of the row.

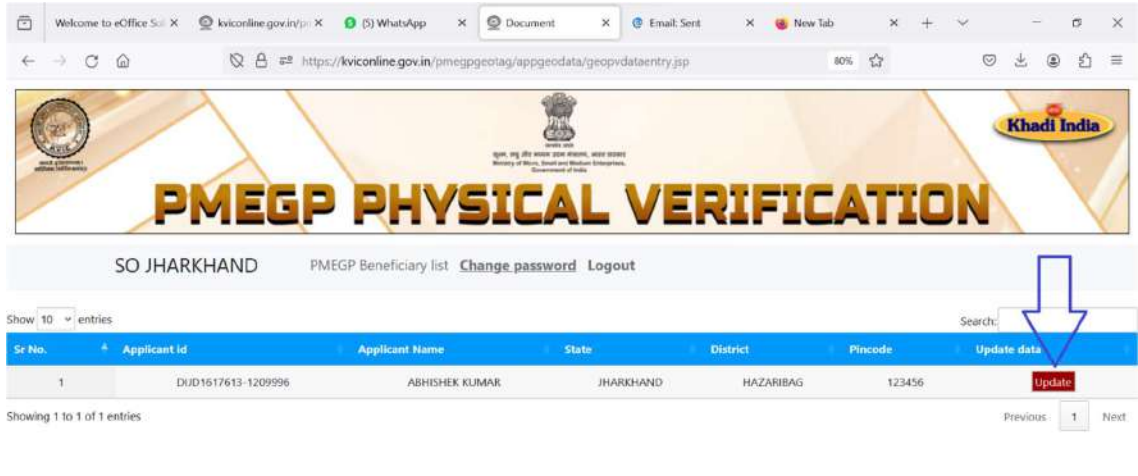

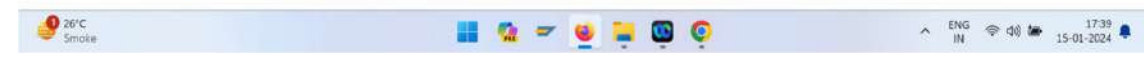

4. Click on verify report to download the blank PV report as below.

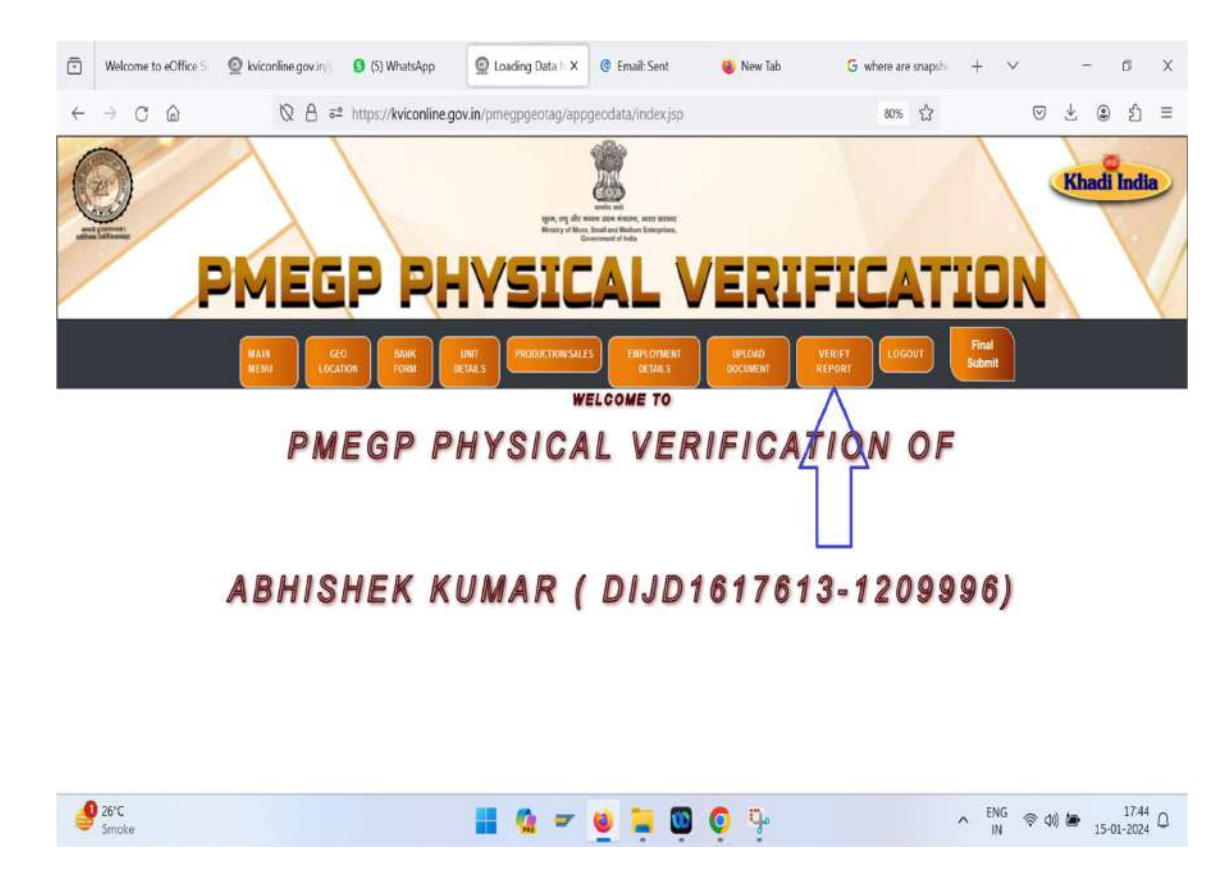

# 5. A sample report is given below:

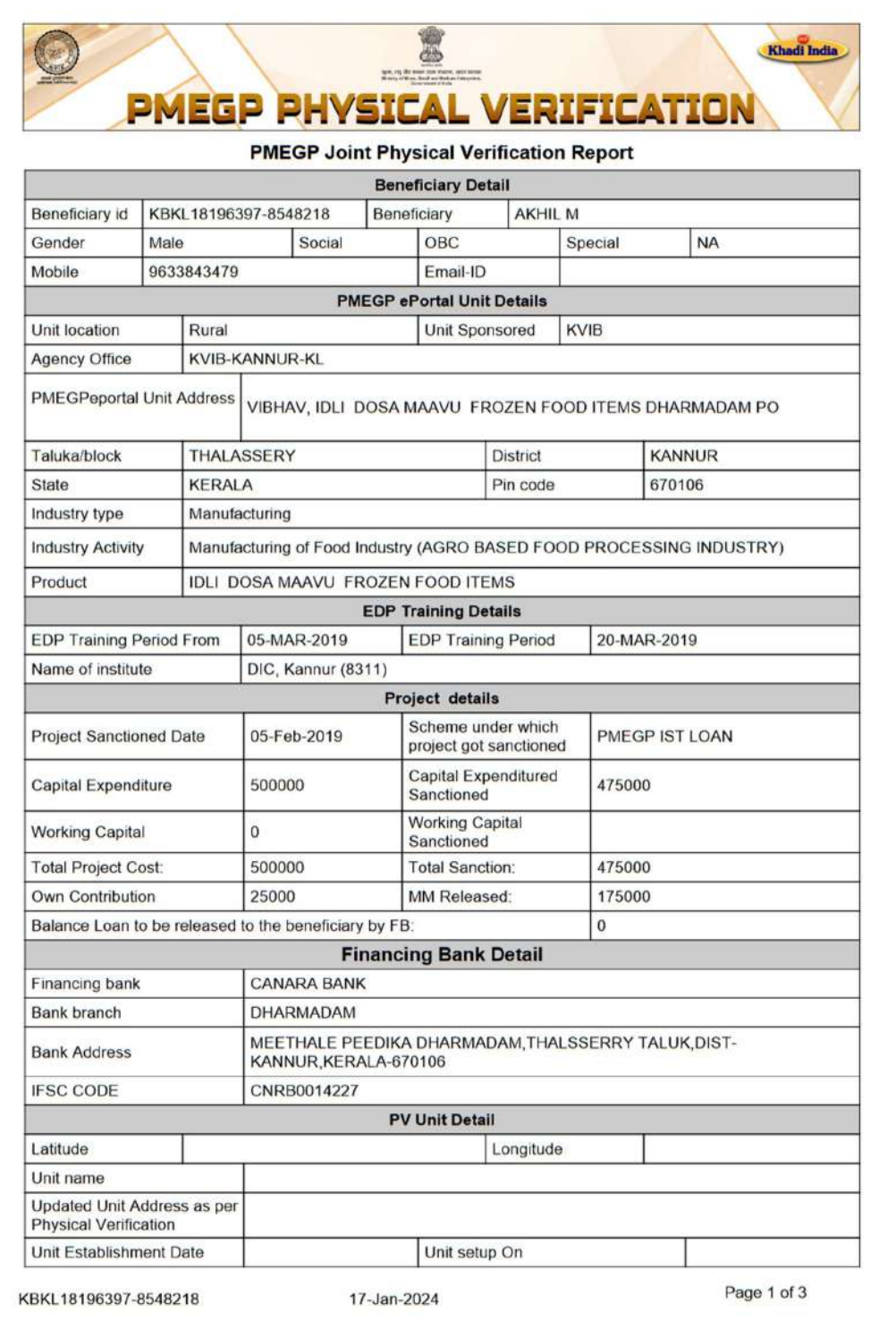

### **PMEGP Joint Physical Verification Report**

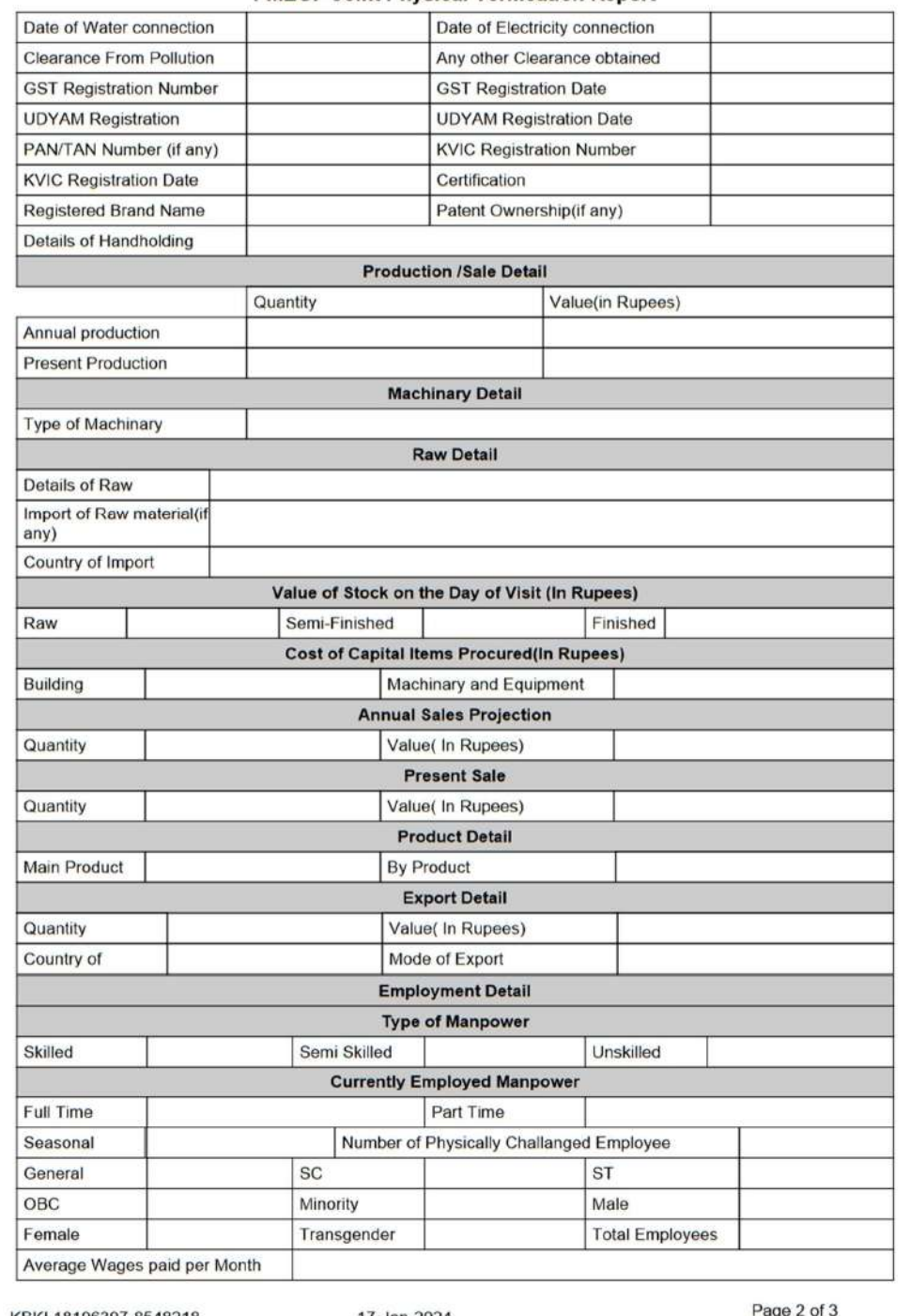

KBKL18196397-8548218

17-Jan-2024

Page 2 of 3

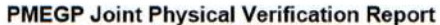

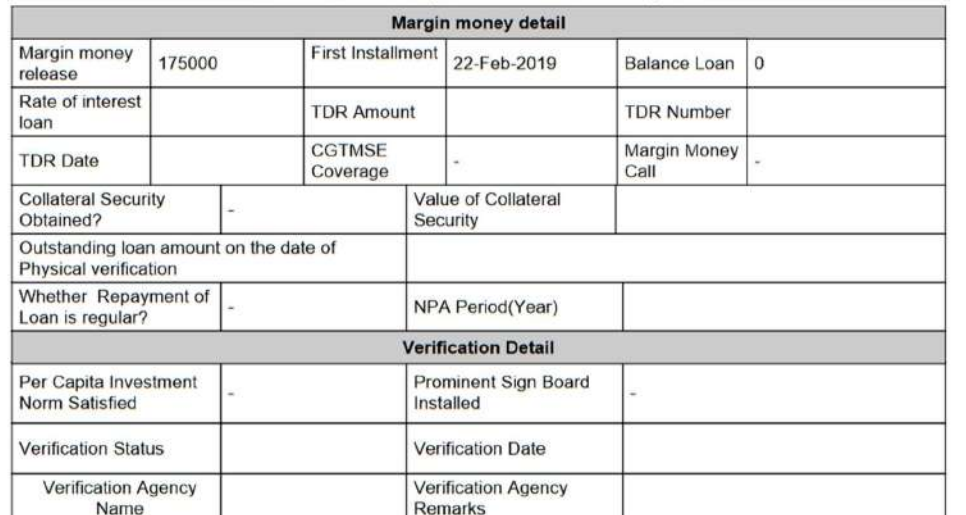

#### **Joint Verification Certificate**

This is to confirm that we have conducted and completed the Joint physical verification of the unit with the applicant ID KBKL18196397-8548218. The outcome of the joint verification and geo-tagging of the unit is in order. The unit is<br>KBKL18196397-8548218. The outcome of the joint verification and geo-tagging of the unit is in order. The unit

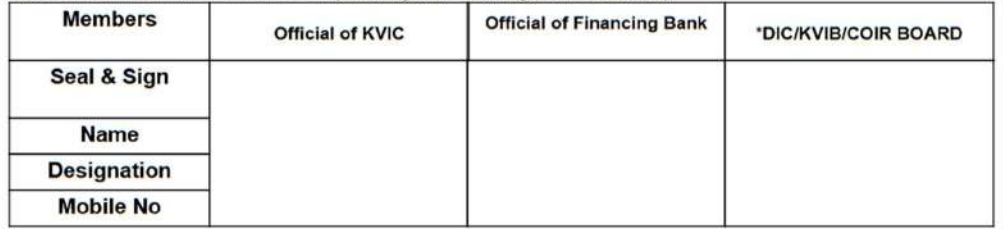

\* PMEGP Joint physical verification shall constitute 3 officials. Officials of KVIC & Official of Financing Bank are mandatory. If the sponsoring agency is other than KVIC then that IA is mandatory. If the sponsoring agency is KVIC then any of the other implementing agency that is KVIB/DIC/COIR BOARD can be a part of the committee.

#### **PMEGP Beneficiary Declaration**

Resident of... Unit Name/Address...

I declare that the verification officers have physically verified my unit dated:... .. in truthful and fair manner.I have not given them any kind of inducement or favours; no demand of any kinds has been made by them.All the relevant information regarding establishment of my unit has been compiled in the physical verification report, I am satisfied with the data information collected by them, like photos, videos and Geo-tagging of my PMEGP unit. I am giving this declaration in full presence of my mind and without any pressure.

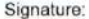

Mobile No.:

Place:

KBKL18196397-8548218

17-Jan-2024

Page 3 of 3

- 6. Keep a printout of the blank PV report to get the seal and signatures of respective Implementing Agencies, Financing Bank and signature of the beneficiary.
- 7. This is a mobile-friendly web application and in the field, you can login using the mobile phone. The mobile screen shot is given below. Click on the small arrow highlighted in the circle.

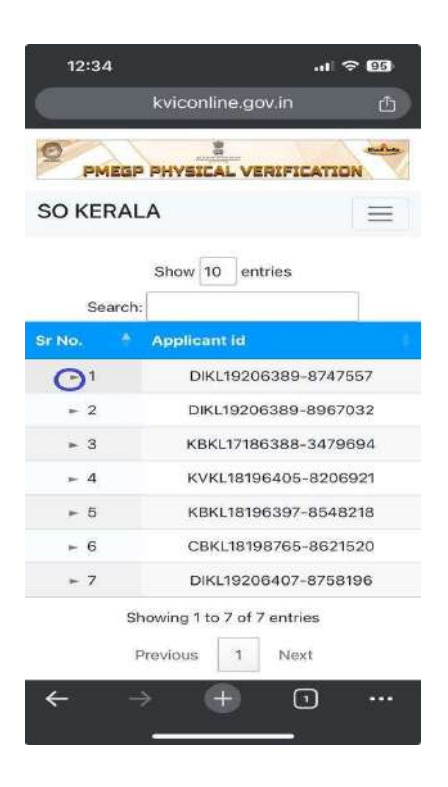

8. The screen will expand to show the update button. Click on "Update".

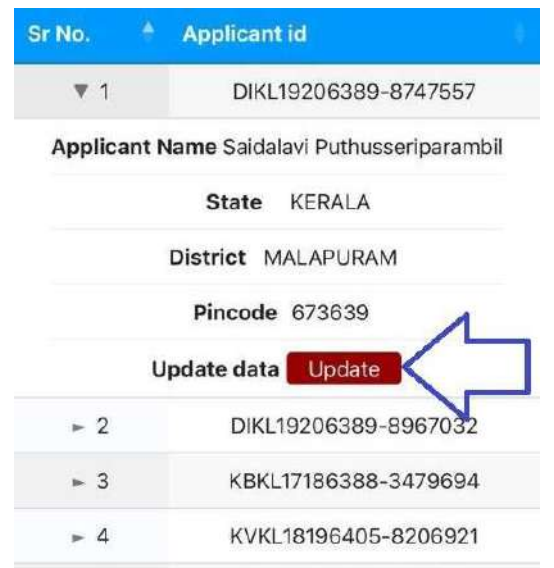

9. A new window shall be visible. To geo-tag the unit click on "Geolocation"

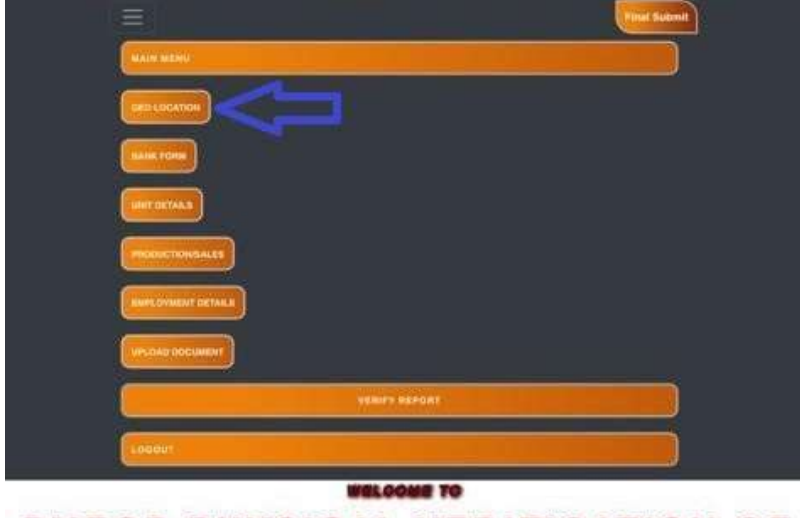

**PMEGP PHYSICAL VERIFICATION OF** 

# SAIDALAVI PUTHUSSERIPARAMBIL (<br>DIKL19206389-8747557)

10.A new window shall pop up. To geo-tag click on "Yes" radio button.

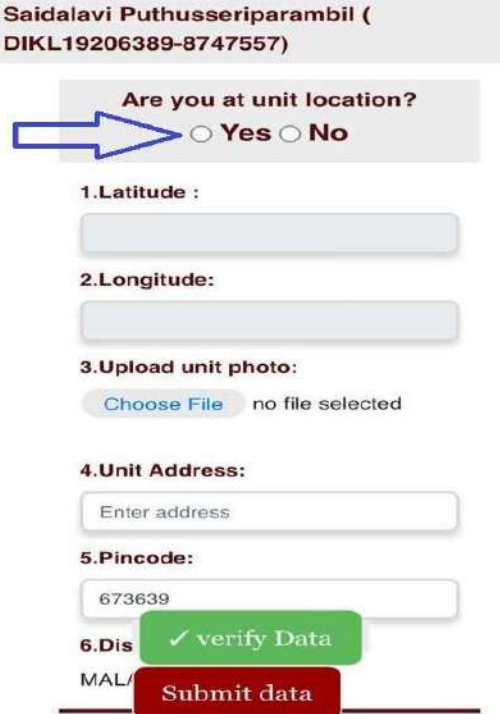

11. Ensure that the GPS on the mobile is turned on. "Allow" the app to access your location.

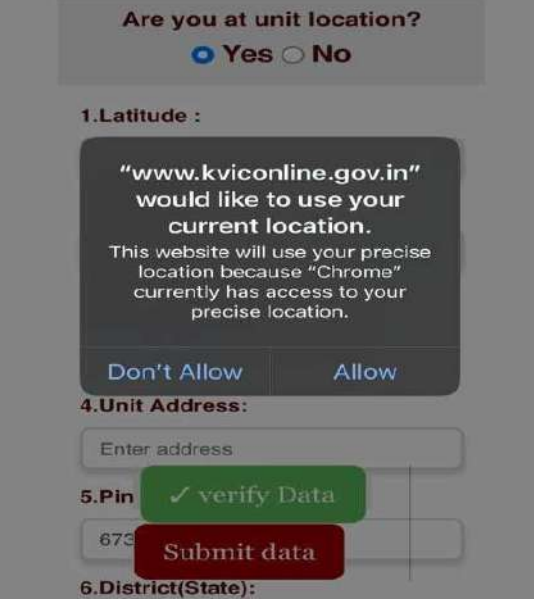

12. Latitude and Longitude of the location shall be visible. There is a provision to update address which is to be used for minor address corrections. To geo-tag the unit click on "Choose File" and select "Take Photo or Video"

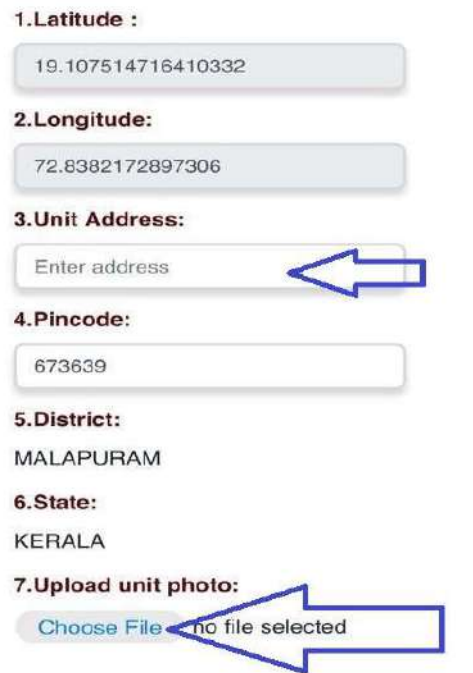

13.The camera app shall open on selecting "Take Photo or Video". Capture photo of the unit. If the photo is fine, select "Use Photo" or else select "Retake".

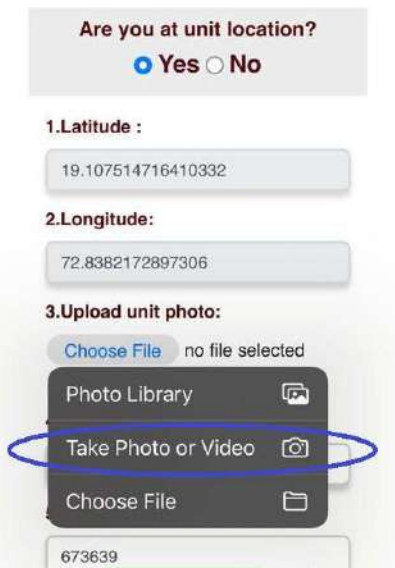

- 14. Click on "Verify Data" and "Submit Data". A geo-tagged image shall be uploaded.
- 15. Click on "Upload Document" in the main menu

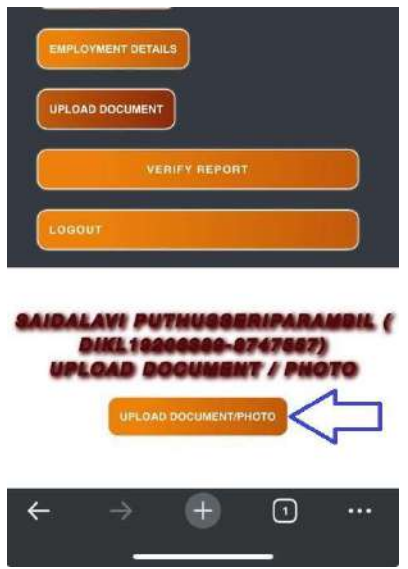

16. Multiple documents shall be uploaded here including the filled up Joint PV form with seal and signatures:

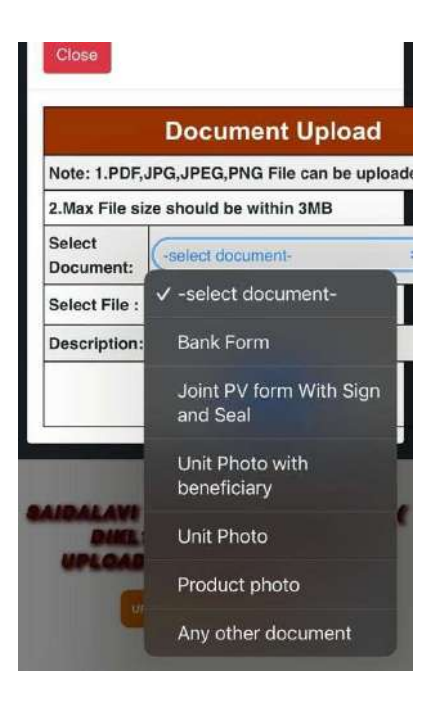

17.Now rest of the data entry may be completed in the field or in the office based on the signed copy of Joint PV report like "Bank Form", "Unit Details", "Production Sales", "Employment Details" etc. After all the entries "Verify Report" will show these changes.

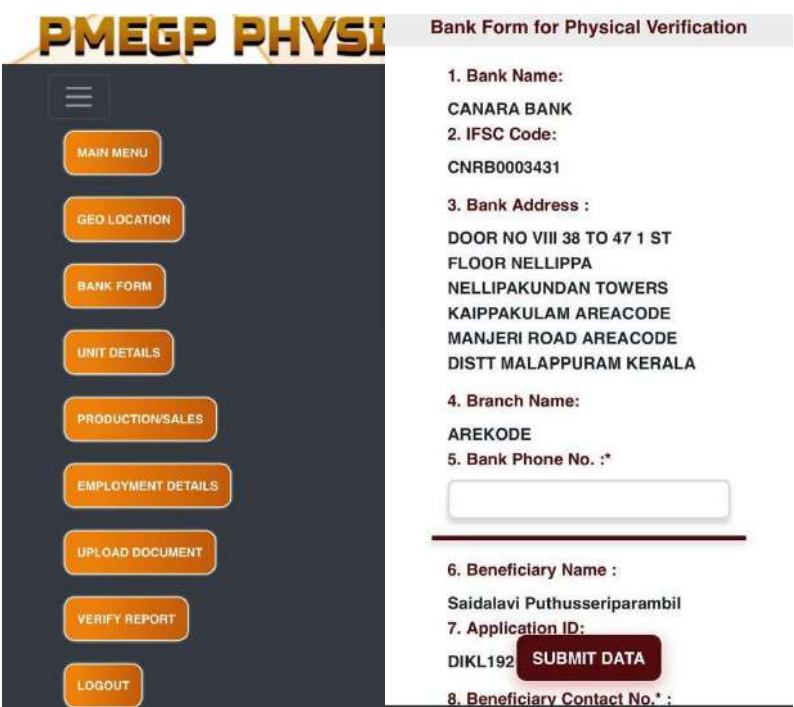

18. The sealed and signed copy shall be preserved by the concerned KVIC field office for future reference. Once all the data is filled, click on "Final Submit".

There shall be validation at this stage which shall highlight errors in submitted data, if any. If there are no errors the report shall be submitted, which shall be available under the concerned DCO login of the sponsoring Implementing Agency for recommendation and approval like normal PV reports.

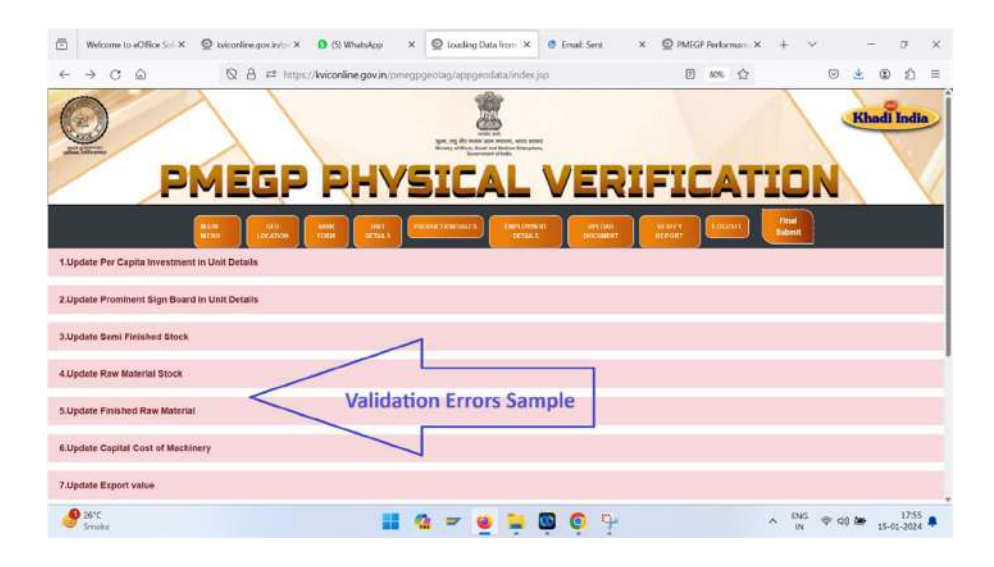

\*\*\*\*\*\*\*\*\*\*\*\*\*\*\*\*\*\*\*\*\*\*\*\*\*\*  $\rm End$  \*\*\*\*\*\*\*\*\*\*\*\*\*\*\*\*\*\*\*\*\*\*\*